# **Manual del propietario**

# **Sistemas de UPS AVRX550U y AVRX750U**

*No es adecuado para aplicaciones móviles.*

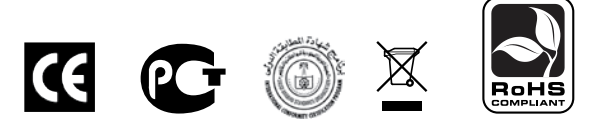

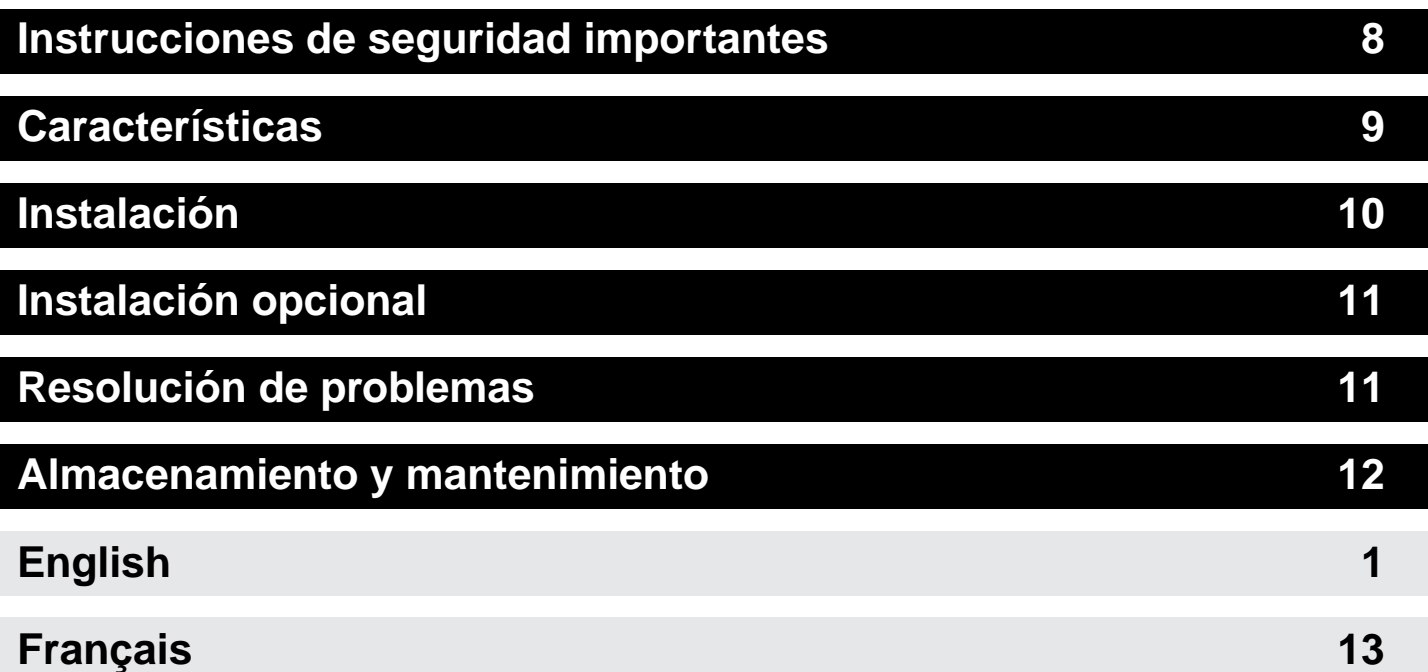

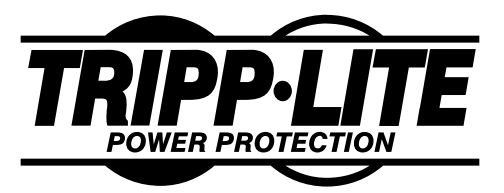

1111 W. 35th Street • Chicago, IL 60609 USA www.tripplite.com/support

Copyright © 2010 Tripp Lite. Todos los derechos reservados.

# **Instrucciones de seguridad importantes**

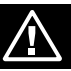

**GUARDE ESTAS INSTRUCCIONES —** Este manual contiene instrucciones y advertencias importantes que deben seguirse durante la instalación, el funcionamiento y el almacenamiento de los sistemas de UPS de Tripp Lite. Si no tiene en cuenta estas advertencias se puede anular la garantía.

## **Advertencias de ubicación del UPS**

- Instale el UPS en interiores, alejado de la humedad o el calor excesivos, los contaminantes conductores, el polvo o la luz solar directa.
- Mantenga la temperatura interior entre 32° F y 104° F (0° C y 40° C).
- Deje espacio suficiente alrededor del UPS para una ventilación adecuada.

## **Advertencias de conexión del UPS**

- Conecte el UPS directamente a un tomacorriente CA adecuadamente conectado a tierra. No enchufe el UPS a sí mismo, lo dañará.
- No modifique el enchufe del UPS y no utilice un adaptador que elimine la conexión a tierra del UPS.
- No utilice cables de extensión para conectar el UPS a un tomacorriente de CA.
- Si el UPS recibe energía de un generador de CA accionado por motor, el generador debe proporcionar una salida limpia y filtrada con grado de computadora.
- El tomacorriente principal que alimenta al UPS debe instalarse cerca del UPS y debe ser fácilmente accesible.

## **Advertencias sobre la conexión de equipos**

- No se recomienda usar este equipo en aplicaciones de mantenimiento artificial de la vida, donde se puede esperar razonablemente que su falla cause la falla del equipo de mantenimiento de la vida o que afecte de manera importante su seguridad o eficiencia. No use este equipo en presencia de mezclas anestésicas inflamables con aire, oxígeno u óxido nitroso.
- No conecte supresores de sobretensiones o cables de extensión al tomacorriente del UPS. Esto puede dañar el UPS y puede afectar las garantías del supresor de sobretensiones y del UPS.

## **Advertencias sobre las baterías**

• Las baterías pueden presentar el riesgo de descargas eléctricas y de causar quemaduras por cortocircuitos de alta tensión. Tome las precauciones necesarias. No bote las baterías en el fuego. No abra el UPS ni las baterías. No haga cortocircuito ni puente en los terminales de la batería con ningún objeto. Antes de cambiar la batería, desenchufe y apague el UPS. Utilice herramientas con mangos aislados. Dentro del UPS no hay partes que el usuario pueda reparar. El reemplazo de baterías debe hacerlo sólo el personal de servicio autorizado utilizando el mismo número y tipo de baterías (de ácido de plomo selladas). Las baterías se pueden reciclar. Consulte las normas locales para obtener los requisitos de desecho o visite www.tripplite.com/UPSbatteryrecycling para ver la información de reciclado. Tripp Lite ofrece una línea completa de Cartuchos de baterías de reemplazo (R.B.C.) para sistemas UPS. Visite Tripp Lite en la Web en www.tripplite.com/support/battery/index.cfm para buscar la batería de reemplazo específica para su UPS.

# **Características**

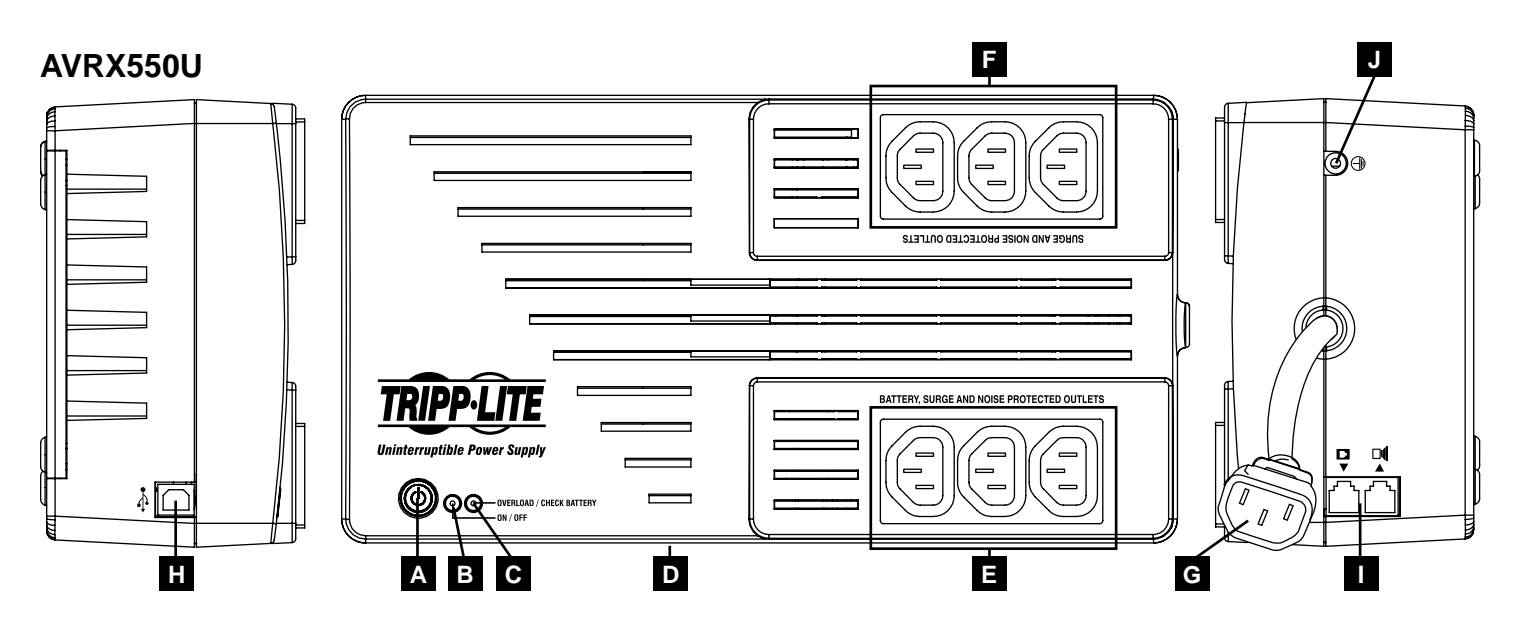

### **A BOTÓN ENCENDIDO/APAGADO/PRUEBA**

- **Para encender el UPS:** Pulse y mantenga pulsado el botón ENCENDIDO/APAGADO/PRUEBA durante un segundo.\* Si no hay alimentación en la red eléctrica, al pulsar el botón el UPS "arrancará en frío", es decir, se encenderá y tomará la energía de las baterías.\*\*
- **Para apagar el UPS:** Pulse y mantenga pulsado el interruptor ENCENDIDO/APAGADO/PRUEBA durante un segundo.\* El UPS se apagará completamente (desactivado).
- **Para ejecutar un autotest:** Con el UPS conectado y encendido, pulsee y mantenga pulsado el botón ENCENDIDO/APAGADO/PRUEBA durante tres segundos.

**¡PRECAUCIÓN!** Para realizar un autotest, debe mantener pulsado el botón ENCENDIDO/APAGADO/PRUEBA en forma continua durante tres segundos. Si suelta el botón antes, apagará el sistema de UPS y se interrumpirá la energía a los equipos conectados. Para asegurarse de mantener pulsado el botón durante el período correcto, no lo suelte hasta que oiga dos pitidos de la alarma sonora del sistema de UPS. El primer pitido suena tras un segundo e indica que el UPS se encenderá si se suelta el botón. El segundo pitido suena tras tres segundos e indica que el UPS ejecutará un autotest si se suelta el botón.

La prueba durará aproximadamente 10 segundos a medida que el UPS cambia a batería para probar la capacidad de carga y la carga de la batería. Se iluminarán todos los LED y sonará la alarma del UPS. Consulte las descripciones de los LED a continuación para determinar los resultados del autotest.

#### *Nota: Puede dejar los equipos conectados durante el autotest.*

**¡PRECAUCIÓN!** No desconecte el UPS para probar las baterías. Esto eliminará la conexión a tierra segura y puede introducir sobretensiones dañinas en las conexiones de red.

\*La alarma sonará una vez brevemente después de un segundo. \*\*Si está completamente cargado.

#### **B LED DE "ENCENDIDO/APAGADO"**

Este LED verde se ilumina en forma continua para indicar que el UPS está encendido y suministrando energía CA a los equipos, ya sea de una fuente de red de energía pública o de las baterías internas del UPS. Si está sonando la alarma del UPS (4 pitidos cortos seguidos de una pausa), el UPS está funcionando con las baterías internas.

#### **C LED DE "SOBRECARGA/COMPROBACIÓN DE LA BATERÍA"**

Este LED rojo se ilumina en forma continua después de un autotest para indicar que se ha excedido la capacidad de los tomacorrientes. Para eliminar la sobrecarga, desconecte algunos de los equipos de los tomacorrientes y luego utilice el botón ENCENDIDO/APAGADO/PRUEBA para ejecutar un autotest. Si el UPS continúa detectando una sobrecarga, desconecte más equipos y repita el autotest hasta que sea correcto. ¡PRECAUCIÓN! Cualquier sobrecarga que no sea corregida por el usuario inmediatamente después del autotest puede provocar que el UPS se apague y deje de suministrar energía de salida en el caso de un apagón eléctrico. El LED parpadea para indicar que la batería debe recargarse o reemplazarse. Si el LED parpadea (y suena una alarma continua) durante un apagón prolongado, es porque las baterías del UPS están por agotarse, así que deberá guardar sus archivos y apagar los equipos inmediatamente. Si el LED parpadea tras un autotest del UPS (después de encender el UPS), indica que la batería debe reemplazarse. Permita que el UPS se recargue en forma continua durante 12 horas, y luego utilice el botón ENCENDIDO/APAGADO/PRUEBA para ejecutar un autotest. Si el LED sigue parpadeando, comuníquese con Tripp Lite para obtener servicio técnico. Si el UPS requiere reemplazo de las baterías, visite el sitio Web de Tripp Lite en www.tripplite.com para buscar el reemplazo de baterías de Tripp Lite específico de su UPS.

#### **D REGULACIÓN DE TENSIÓN AUTOMÁTICA** (interno)

Ajusta en forma automática las fluctuaciones a la tensión de entrada (caídas de tensión/sobretensiones) para suministrar energía de salida de grado de computadora de 230 V a los equipos. La regulación de tensión automática funciona en forma independiente de la energía de la batería (no consumirá la batería).

# **Características** *continuación*

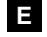

#### **E TOMACORRIENTES DE RESPALDO DE BATERÍA/SOBRETENSIONES PROTEGIDOS**

Proporcionan respaldo de la batería y protección de sobretensiones. Conecte el ordenador, el monitor y otros equipos críticos a estos tomacorrientes. *NOTA: NO CONECTE IMPRESORAS LÁSER EN ESTOS TOMACORRIENTES.*

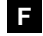

### **F TOMACORRIENTES PROTEGIDOS DE SOBRETENSIONES ÚNICAMENTE**

Sólo proporcionan protección de sobretensiones. Conecte aquellos equipos que no sean críticos y que no requieran respaldo de batería en estos tomacorrientes.

**G ENTRADA DE CA (C14)** Acepta un cable de alimentación suministrado por el usuario con un enchufe específico para el país.

#### **H PUERTO DE COMUNICACIÓN USB (Cumple con HID)**

Este puerto puede conectar el UPS a cualquier ordenador para guardar archivos en forma automática y para apagados remotos en el caso de una falla de energía. Utilícelo con el software PowerAlert de Tripp Lite y con el cable USB adecuado. Es posible que el UPS incluya un CD de PowerAlert y un cable USB; si es así, inserte el CD en la bandeja de CD del ordenador y siga las instrucciones de instalación. Si el UPS no incluía el software PowerAlert y el cable adecuado, puede obtener el software en forma GRATUITA a través de Internet visitando www.tripplite.com. Este puerto también puede utilizarse con las utilidades de administración de energía integradas de Mac OS®, Linux® y Windows® para el apagado básico del sistema y las funciones de monitoreo. Luego, puede utilizar cualquier cable USB para conectar el UPS al ordenador. *NOTA: Esta conexión es opcional. El UPS funcionará correctamente sin esta conexión.*

**PRECAUCIÓN: Los usuarios deben tener cuidado para evitar eventos de electroestática. En el caso de una descarga grave de electroestática cerca del puerto USB, el UPS se apagará automáticamente. En el caso de que se apague, deberá volver a encender el UPS.**

#### **I CONECTORES DE PROTECCIÓN TELEFÓNICA/DSL**

Detiene las sobretensiones en la línea telefónica o de fax. La conexión de los equipos a estos conectores es opcional. El UPS funcionará correctamente sin esta conexión.

# **J CONEXIÓN A TIERRA**

Utilícelo para conectar los equipos que requieren conexión a tierra del chasis.

#### **K COMPUERTA DE REEMPLAZO DE LA BATERÍA (panel inferior, no se muestra)**

Bajo condiciones normales, la batería original del UPS durará varios años. El reemplazo de la batería sólo debe ser llevado a cabo por personal de servicio calificado. Consulte "Advertencias acerca de la batería" en la sección Seguridad. Si el UPS requiere reemplazo de las baterías, visite el sitio Web de Tripp Lite en www.tripplite.com/support/battery/index.cfm para buscar el reemplazo de baterías de Tripp Lite específico de su UPS.

# **Instalación**

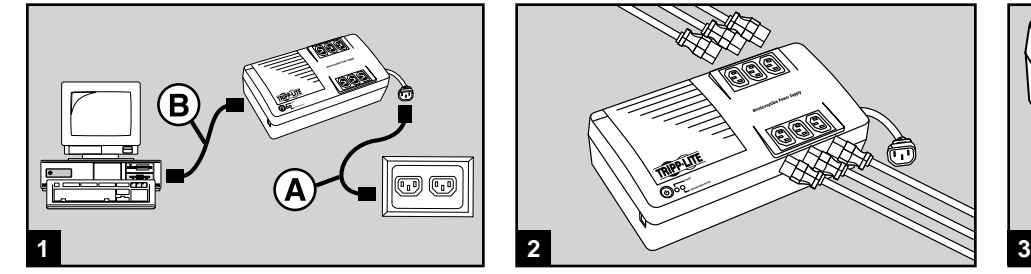

PASO 1: Desconecte el cable de alimentación de la computadora del tomacorriente de CA y la entrada de CA de la computadora. Inserte el extremo hembra (C13) del cable A de la computadora en la entrada de CA del UPS (C14). Inserte el enchufe macho del cable de la computadora en el tomacorriente de CA. Inserte el extremo hembra (C13) del cable de alimentación incluido con el UPS B en la entrada de CA de la computadora. Inserte el extremo macho del cable de alimentación (C14) en cualquiera de los tomacorrientes de respaldo de la batería del UPS.

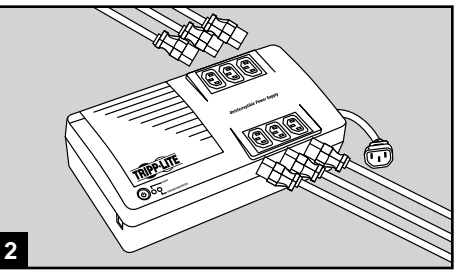

PASO 2. Conecte los equipos restantes en el UPS.

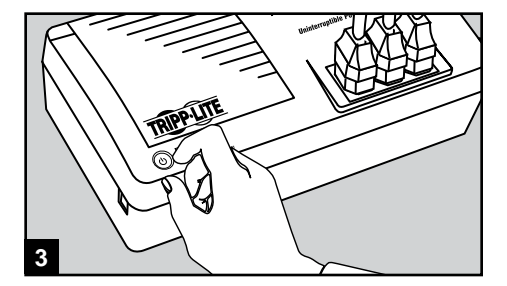

**PASO 3.** Pulse el botón ENCENDIDO/APA-GADO/PRUEBA durante un segundo para encender el UPS (consulte la sección Características). Advierta que: el UPS no se encenderá automáticamente bajo la presencia de energía de la red eléctrica pública.

*Nota: El sistema UPS funcionará correctamente hasta el arranque inicial, sin embargo, el tiempo de funcionamiento máximo de la unidad sólo será accesible después de haberse cargado por 24 horas.*

# **Instalación opcional**

Estas conexiones son opcionales. El sistema de UPS funcionará sin estas conexiones.

**1 Puerto de comunicación USB:** Este puerto puede conectar el UPS a cualquier computadora para guardar archivos en forma automática y para apagados remotos en el caso de una falla de energía. Utilícelo con el software PowerAlert de Tripp Lite y con el cable USB adecuado. Es posible que el UPS incluya un CD de PowerAlert y un cable USB; si es así, inserte el CD en la bandeja de CD de la computadora y siga las instrucciones de instalación. Si el software PowerAlert y el cable adecuado no vinieron con el UPS, puede obtener el software en forma GRATUITA a través de la Web www.tripplite.com. Luego, puede utilizarse cualquier cable USB suministrado por el usuario para conectar el UPS a la computadora. Nota: Esta conexión es opcional. El sistema de UPS funcionará sin estas conexiones.

**2 Conectores de protección telefónica/DSL:** El UPS cuenta con conectores que protegen contra sobretensiones de la línea telefónica/DSL Mediante el uso de los cables de datos telefónicos, conecte el conector de la pared al conector del UPS marcado como "ENTRADA". Conecte el equipo al conector del UPS marcado como "SALIDA". Asegúrese de que el equipo al que conecta los conectores del sistema de UPS también esté protegido contra sobretensiones en la línea de CA.

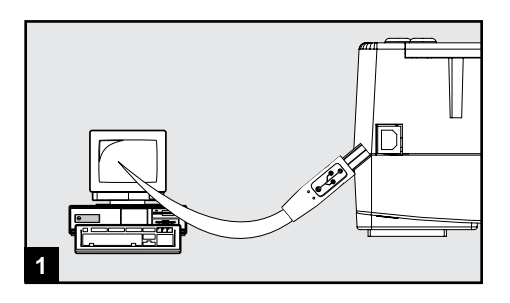

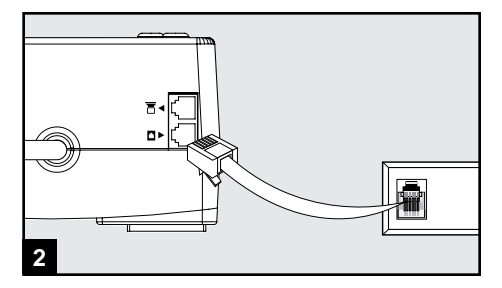

# **Resolución de problemas**

**Si la luz indicadora de VOLTAJE DE LÍNEA (pantalla LCD en modelos digitales) no se ilumina cuando se enciende el UPS, intente lo siguiente:**

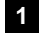

**1** Asegúrese de que el UPS esté conectado a un tomacorriente CA energizado.

**2** Si el UPS posee un interruptor de ENCENDIDO/APAGADO deslizante, vuelva a colocarlo en la posición de APAGADO, aguarde unos segundos, y colóquelo en la posición de ENCENDIDO nuevamente.

**3** Si el UPS cuenta con un botón de ENCENDIDO/APAGADO, debe pulsarlo durante al menos un segundo para iniciar el UPS. (Sonará un pitido cuando se encienda el UPS).

**4** Si el UPS aún no se inicia, comuníquese con el Soporte Técnico de Tripp Lite para obtener asistencia.

## **Almacenamiento**

Para evitar el consumo de la batería, todos los equipos conectados deben apagarse y desconectarse del UPS. Pulse y mantenga pulsado el interruptor ENCENDIDO/APAGADO/TEST durante un segundo. El UPS se apagará completamente (desactivado) y estará listo para el almacenamiento. Si planea almacenar el UPS durante un extenso período, recargue las baterías por completo cada tres meses. Conecte el UPS en un tomacorriente CA energizado, enciéndalo pulsando y manteniendo pulsado el interruptor ENCENDIDO/APAGADO/PRUEBA durante un segundo y permita que las baterías se recarguen de 4 a 6 horas. Si deja las baterías del UPS descargadas durante un extenso período, comenzarán a perder la capacidad.

## **Mantenimiento**

Tripp Lite también pone a disposición una variedad de garantías extendidas y programas de servicio en el sitio. Para obtener más información sobre mantenimiento, visite www.tripplite.com/support. Antes de enviar el producto a mantenimiento, siga estos pasos:

- 1. Revise los procedimientos de instalación y operación descritos en este manual para asegurarse de que el problema de servicio no se origina en una mala comprensión de las instrucciones.
- 2. Si el problema continúa, no se comunique ni devuelva el producto al distribuidor. En su lugar, visite www.tripplite.com/support.
- 3. Si el problema requiere servicio, visite www.tripplite.com/support y haga clic en el enlace Devolución de productos. Aquí puede solicitar un número de autorización de devolución de mercadería (RMA), que es necesario para el servicio. En este simple formulario en línea se le pedirá el modelo y números de serie de su unidad, junto con otra información general sobre el comprador. El número RMA y las instrucciones para el envío se le enviarán por correo electrónico. Esta garantía no cubre ningún daño (directo, indirecto, especial o consecuencial) que el producto sufra durante el envío a Tripp Lite o un centro de servicio autorizado por Tripp Lite. Los productos que se envían a Tripp Lite o un centro de servicio autorizado por Tripp Lite deben tener prepagos los cargos de envío. Escriba el número RMA en el exterior del paquete. Si el producto se encuentra dentro del período de garantía, adjunte una copia del recibo de venta. Envíe el producto para servicio a través de un transportador asegurado a la dirección que se le proporcione cuando solicite el RMA.

#### **Conformidad con las regulaciones sobre números de identificación**

Con el objeto de cumplir con las regulaciones de certificaciones e identificación, a su producto Tripp Lite se le ha asignado un número de serie único. Puede encontrar el número de serie en la etiqueta o placa de identificación del producto, junto con todas las marcas de aprobación e información necesarias. Cuando solicite información de cumplimiento de este producto, siempre haga referencia al número de serie. El número de serie no debe confundirse con el nombre de marca o el número de modelo del producto.

#### **Información sobre el cumplimiento de la WEEE para clientes de Tripp Lite y técnicos de reciclaje (Unión Europea)**

Bajo la Directiva de Residuos de Aparatos Eléctricos y Electrónicos (WEEE) y las reglamentaciones reguladoras, cuando los clientes compran cualquier equipo eléctrico y electrónico nuevo de Tripp Lite tienen derecho a:

- Regresar el equipo viejo para reciclaje por uno igual o por uno semejante (esto varía de acuerdo con el país)
- Regresar el equipo nuevo para que sea reciclado cuando finalmente se convierte en un desecho

Tripp Lite tiene la política de mejora continua. Las especificaciones del producto están sujetas a cambios sin notificación previa.

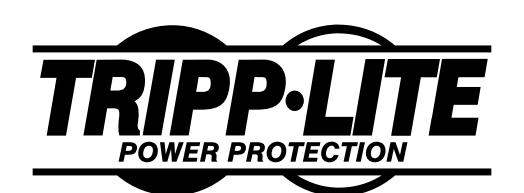

1111 W. 35th Street • Chicago, IL 60609 USA www.tripplite.com/support

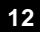